## **Manage attachments**

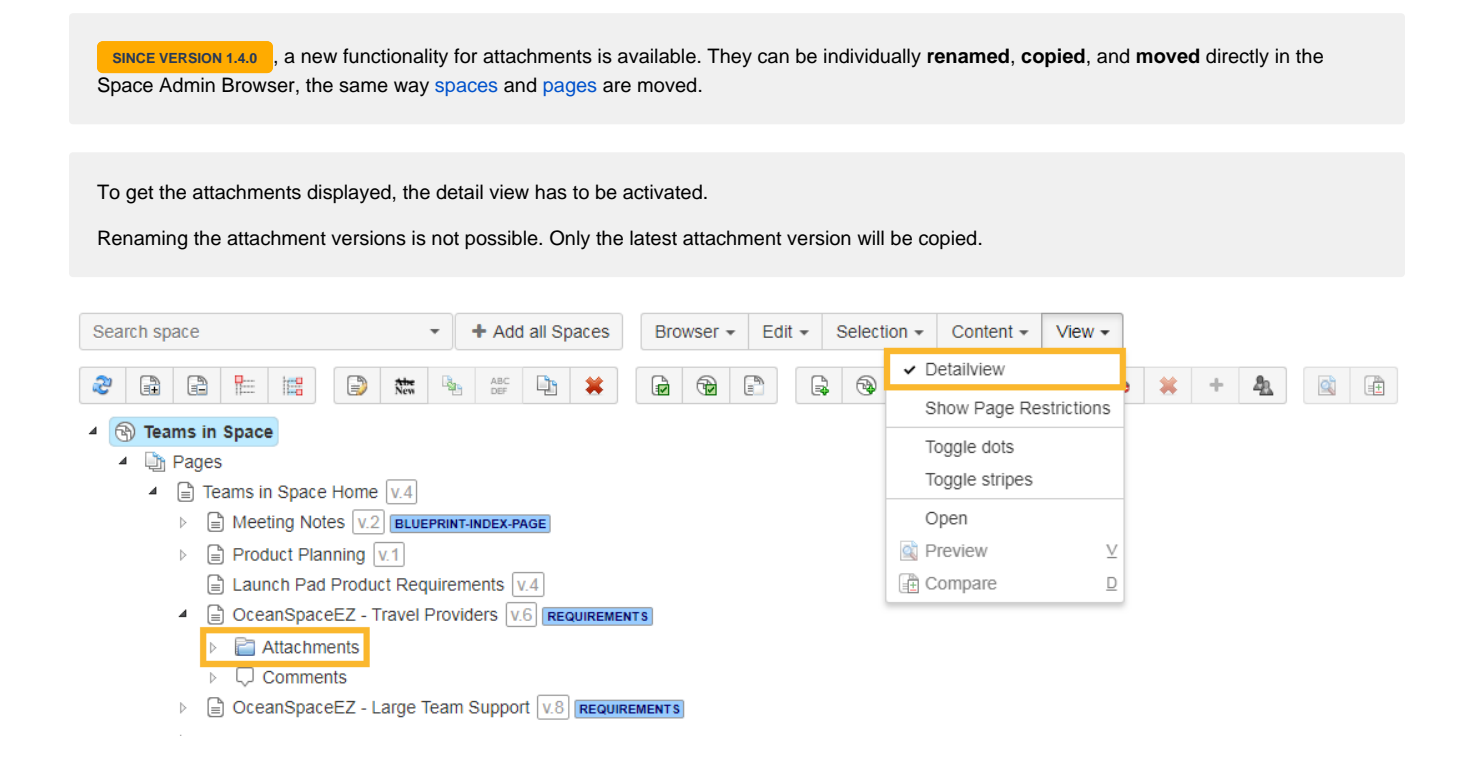

## Renaming attachments

Attachments can be renamed the same way as [renaming pages](https://apps.decadis.net/display/SPAD/Manage+pages#Managepages-renaiming) and it can be done by selecting the attachment and choosing one of the following options:

- Clicking on **edit** and **rename**
- Clicking on **rename**
- Pressing **F2**
- Using the **context menu**

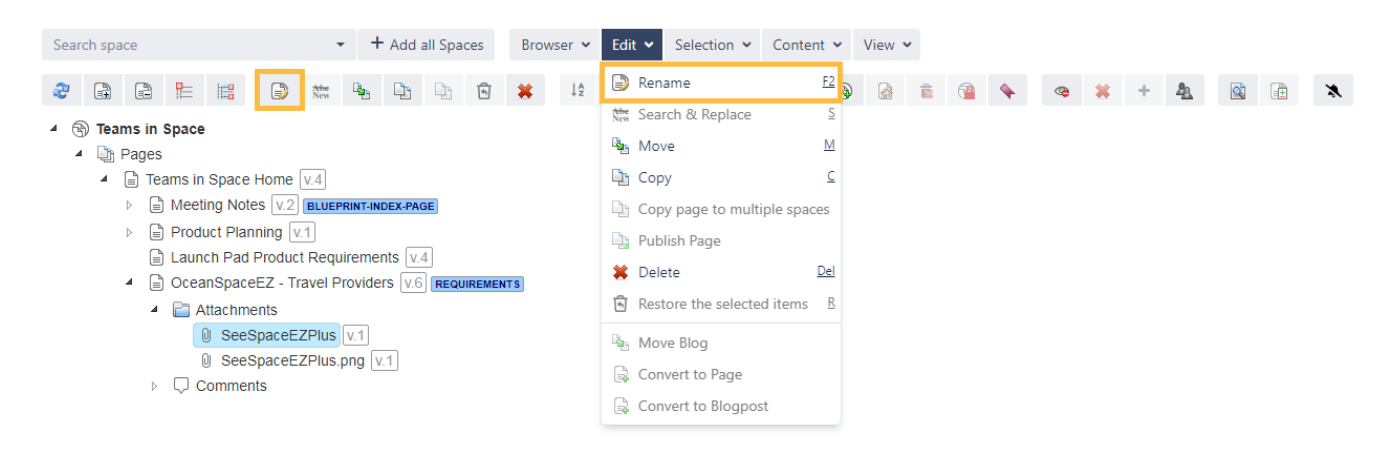

Attachment names on the same page have to be **unique**, so renaming an attachment with the same name as an existing attachment is not allowed.

## Moving attachments

Moving attachments is like [moving pages](https://apps.decadis.net/display/SPAD/Manage+pages#Managepages-moving). Either the attachment node or individual attachments can be selected and moved by choosing one of the following options:

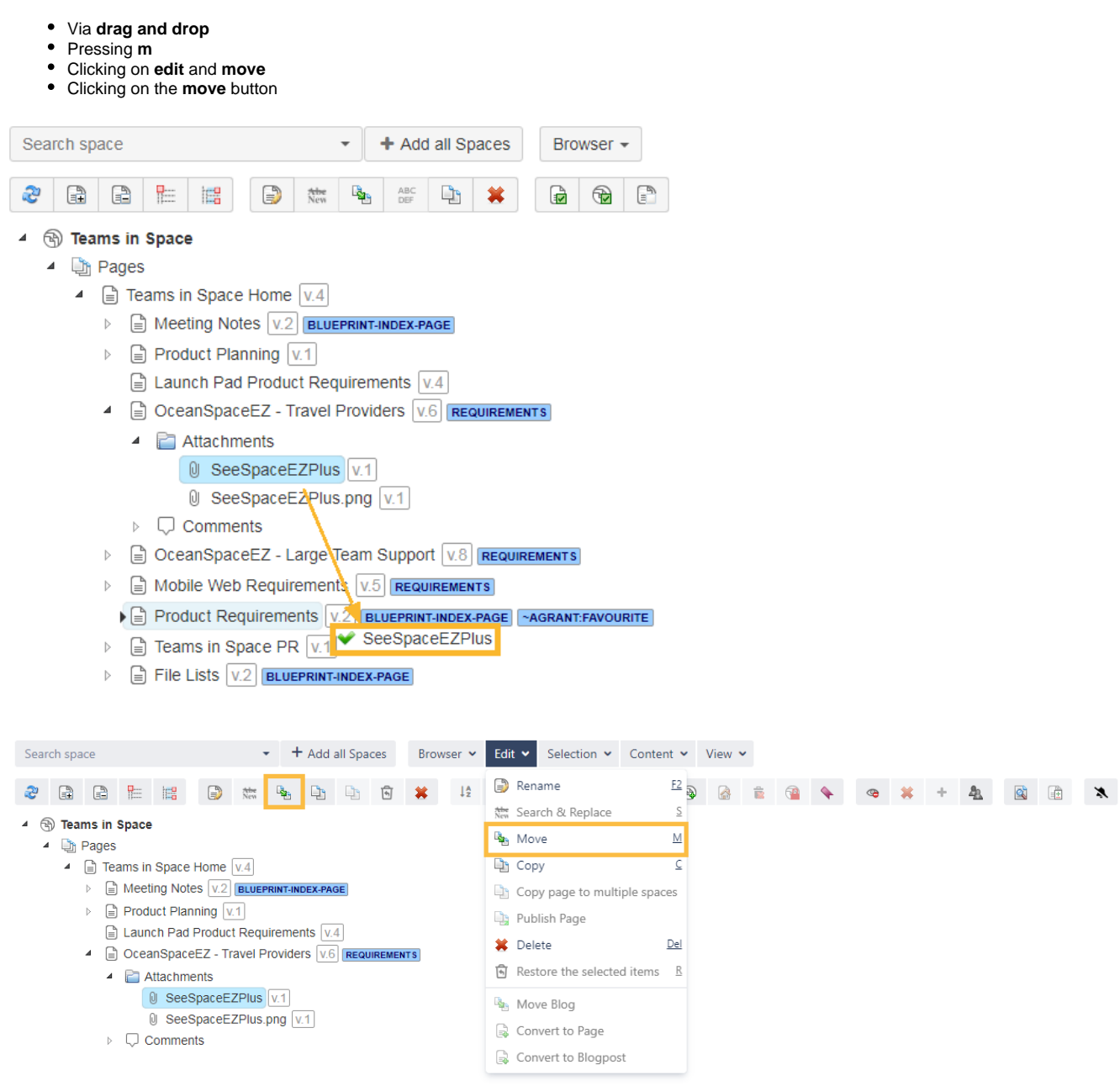

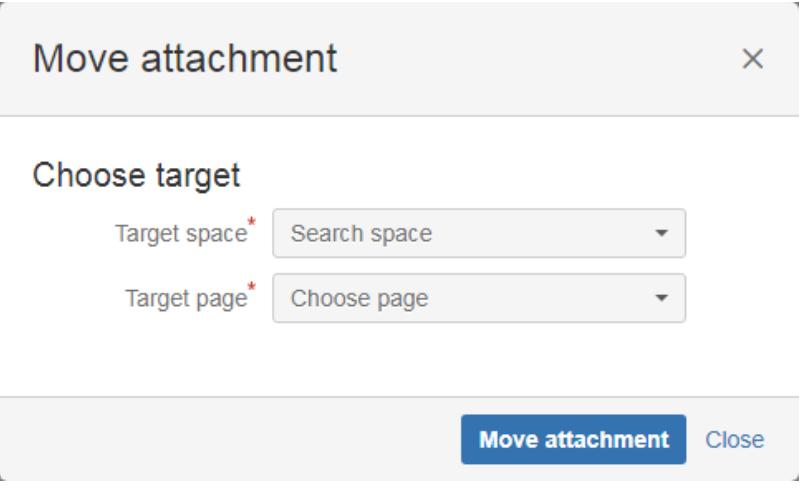

## Copying attachments

Copying attachments works like moving them; by selecting either the attachment node or individual attachment(s) and then by choosing one of the following options:

- Clicking on **edit** and **copy**
- Pressing **a**
- Clicking on the **copy** button

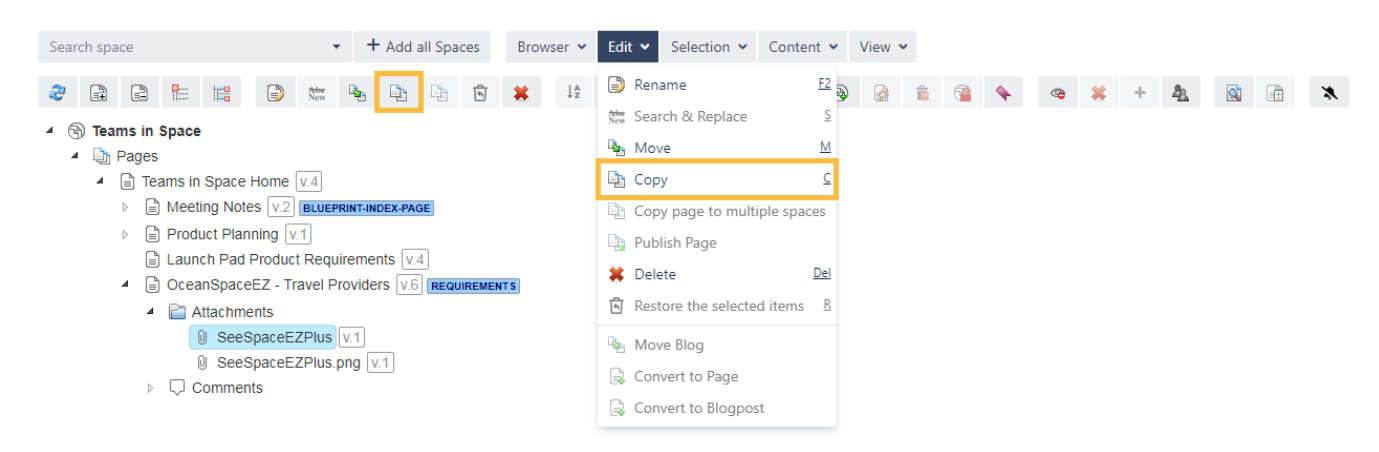

In the pop up window a target space and an optional parent page can be selected.

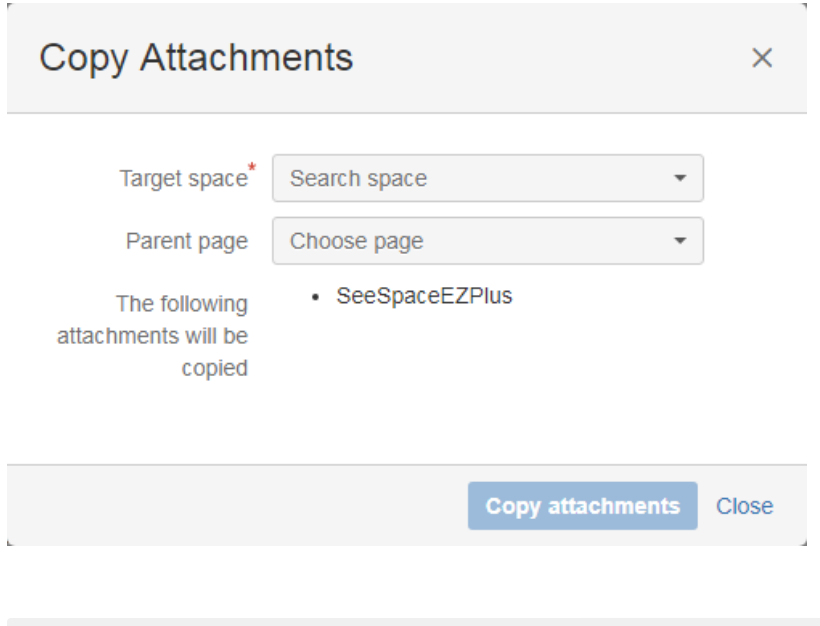

Check the following [table](https://apps.decadis.net/display/SPAD/Admin+guide#Adminguide-Shortcuts) for more helpful shortcuts to save you time while managing your attachments.

If you still have questions, feel free to refer to our [support](https://apps.decadis.net/display/DECADIS/Support) team.